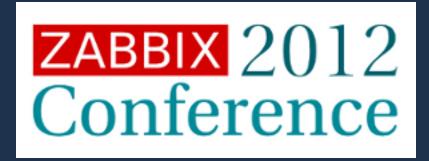

# JESTA digital

ZABBIX & JavaEE Platform Monitoring
A Good Match?

# **Company Facts**

- Jesta Digital is a leading global provider of next generation entertainment content and services for the digital consumer.
- subsidiary of Jesta Group, a diversified company with holdings in real estate, manufacturing, technology and aviation.
- home to established brands Jamba, Jamster, iLove and
   Mobizzo and mobile subscription,
   payment and ad monetization
   technologies

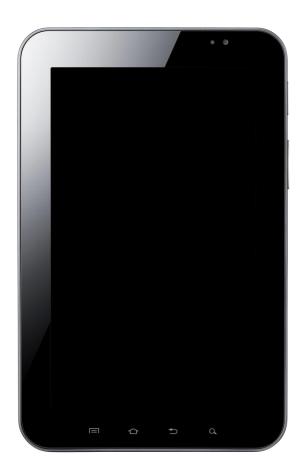

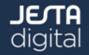

## Who am I?

- more than 10 years experience in various areas of Java and JavaEE
- 6 years work for different consulting companies
- JBoss support and training pioneer
- strategy and architecture team @ Jesta Digital
  - technical guidelines, software infrastructure
  - Application Monitoring is one aspect of our work
- settled near Berlin with my family (2 kids)
- spending much of my spare time for marathon training

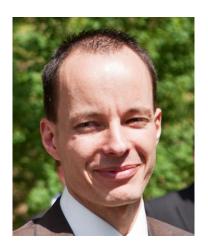

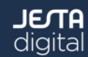

# Agenda

- Jesta Digital application monitoring architecture
- Performance problems and how we tackled them
- Zabbix API: Automization of the monitoring configuration using an inhouse application
- Zabbix API: Automization of the service monitoring within the UltraESB
- Zabbix Server monitoring in a public cloud
- Summary

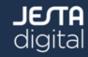

- Zabbix 1.8.5 (supported version)
- Server with passive Java agents
- Passive proxy for cloud hosts
- MySQL 5.5 backend
- separate installation for test and internal systems (CI, Staging...)
- 24x7 Monitoring team (SOC) with access to Zabbix and other monitoring tools

| Parameter                                                 | Value  | Details                      |
|-----------------------------------------------------------|--------|------------------------------|
| Zabbix server is running                                  | Yes    | localhost:11051              |
| Number of hosts (monitored/not monitored/templates)       | 1054   | <b>271 / 320 /</b> 463       |
| Number of items (monitored/disabled/not supported)        | 38988  | <b>36530 / 443 /</b> 2015    |
| Number of triggers (enabled/disabled)[problem/unknown/ok] | 45017  | 40532 / 4485 [8 / 0 / 40524] |
| Number of users (online)                                  | 34     | 6                            |
| Required server performance, new values per second        | 223.67 | 2                            |

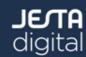

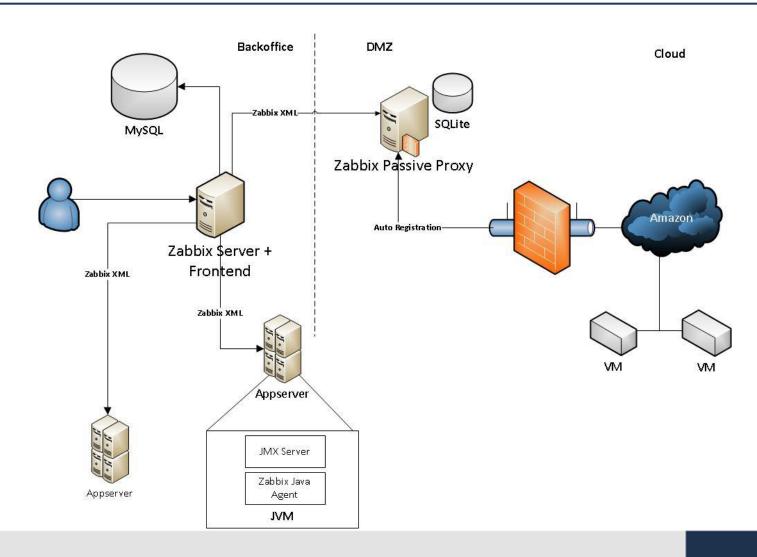

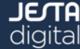

- JVMs monitored
  - JBoss Application Server 4.3.0\_EAP/6.0.0\_EAP
  - UltraESB 1.7.1
  - Apache Tomcat 7.x
  - (Bea Weblogic 8.x)
- WHAT is monitored
  - basic JVM metrics (heap/perm gen memory usage, garbage collection, file descriptors...)
  - business metrics (content index size, subscription reminder sms count...)
  - host availability (http port check)
  - database query executions
  - exception counts
  - log level counts (WARN, ERROR, FATAL)

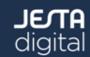

- JMX-based architecture (standard way to gather metrics from a JVM by using queries and requests)
- implemented by many application server vendors
- is part of JDK since version 5
- Zabbix agent is essential part of the appserver installations

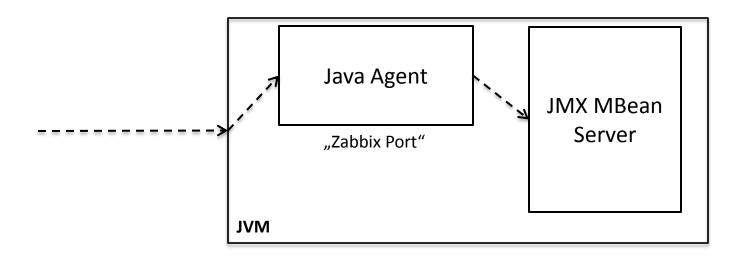

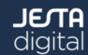

- Zabbix Agent is a modified implementation of former "Zapcat"
  - extended to support more complicated object structures and to method calls
- easily deployable in the application server (JBoss, UltraESB, Tomcat...)
- transformation of Zabbix protocol to JMX syntax and vice-versa
- local "in-VM" calls to ensure good performance

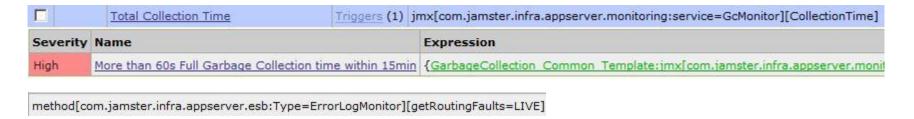

JMX client is provided in Zabbix 2.0 upwards - no agent is necessary anymore

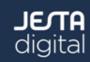

- JVM Availability Check
  - first version was implemented using noData() function
  - flood of false positives when server performance degraded
  - changed to simple TCP check with DISASTER alerts (90s interval)

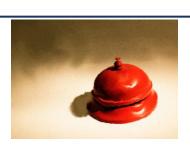

```
net.tcp.service.perf[http,host1,11811]

({JVM_AVAILABLE_TEMPLATE:net.tcp.service.perf[http,host1,11811].la
st(#5)}=0) &

({JVM_AVAILABLE_TEMPLATE:net.tcp.service.perf[http,host1,11811].la
st(#4)}=0) &

({JVM_AVAILABLE_TEMPLATE:net.tcp.service.perf[http,host1,11811].la
st(#3)}=0) &

({JVM_AVAILABLE_TEMPLATE:net.tcp.service.perf[http,host1,11811].la
st(#2)}=0) &

({JVM_AVAILABLE_TEMPLATE:net.tcp.service.perf[http,host1,11811].la
st(#1)}=0)
```

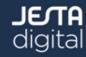

- all templates are provided by S&A team to support infrastructure monitoring requirements
- developers can easily add new "business" monitoring items by implementing JMX MBeans
  - no special knowledge of Zabbix is required
- the configuration process has a lot of manual steps right now
  - high workload for Operations team

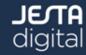

- Zabbix was introduced at Jesta Digital in 2008 (v1.6)
  - decision based on the architecture and the frontend capabilities
- monitoring for a big new customer was required
- existing monitoring was based on complicated custom implementations that nobody wanted to maintain
- over the last years we faced some severe performance problems
- let's go through our "Zabbix performance learning curve"!

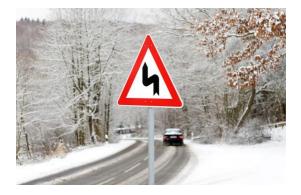

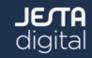

#### **Performance Problem #1** - Virtualized server setup

- very first installation was on a virtualized server both Zabbix Server and MySQL backend
- I/O throughputs were temporarily poor, degraded without any visible reason
- server queue was filling quickly, noData() function reported alerts due to the exhausted queue, delayed item processing

#### **Solution:**

- Zabbix database was moved to physical hardware (16 Cores, 32 GB RAM, Linux 64bit)
- Availability check was changed to simple TCP

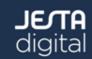

#### Performance Problem #2 - Zabbix Housekeeper

- was configured to run every hour
- concurrent write processes blocked during that time (transaction timeouts), slow frontend → queueing problems
  - template import, host deletion, mass changes

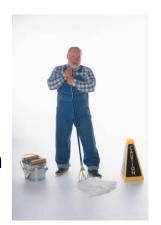

#### **Solution:**

- stop Zabbix housekeeping, introduce MySQL partitioning for history\_uint and trends\_uint tables
- deletion of obsolete historical data is now much quicker and has no measureable impact on the Zabbix performance
- partitions are cutted on daily and monthly base

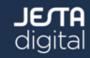

#### **Performance Problem #3** - MySQL configuration (Log Size)

- Symptom: Zabbix queue filled up without any clear cause, item processing delayed, no recover without db restart
- from operational point of view all systems were working correctly
  - system load, cpu usage, memory, swap

| Items                 | 5 seconds | 10 seconds | 30 seconds | 1 minute | 5 minutes | More than 10 minutes |
|-----------------------|-----------|------------|------------|----------|-----------|----------------------|
| Zabbix agent          | 0         | 0          | 0          | 1        | 35433     | 6040                 |
| Zabbix agent (active) | 0         | 0          | 0          | 0        | 0         | 0                    |
| SNMPv1 agent          | 0         | 0          | 0          | 0        | 0         | 0 \$                 |
| SNMPv2 agent          | 0         | 0          | 0          | 0        | 0         | 0                    |
| SNMPv3 agent          | 0         | 0          | 0          | 0        | 0         | 0                    |
| IPMI agent            | 0         | 0          | 0          | 0        | 0         | 0                    |
| SSH agent             | 0         | 0          | 0          | 0        | 0         | 0                    |
| TELNET agent          | 0         | 0          | 0          | 0        | 0         | 0                    |
| Simple check          | 0         | 0          | 0          | 0        | 0         | 0                    |
| Zabbix internal       | 0         | 0          | 0          | 0        | 1         | 4                    |
| Zabbix aggregate      | 0         | 0          | 0          | 0        | 55        | 7                    |
| External check        | 0         | 0          | 0          | 0        | 0         | 0                    |
| Calculated            | 0         | 0          | 0          | 0        | 0         | 0                    |

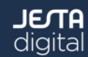

#### **Solution:**

- upgrade from 1.8.3 to 1.8.5
- good understanding of background processes
- introduce performance metrics to visualize Zabbix "internal" performance (thanks to support)
- cause was related to poor syncer thread performance (persist history)

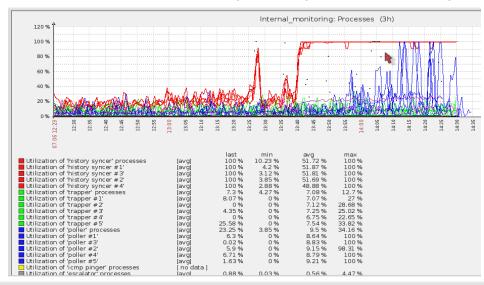

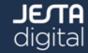

- experimented with several MySQL options
- innodb\_log\_file\_size: transaction log
- was set to 5MB before (causing high I/O overhead on the disc)
- a correct size can be easily calculated (depending on the current MySQL workload)
  - http://www.mysqlperformanceblog.com/2008/11/21/how-to-calculate-a-good-innodb-log-file-size/
- the log file size was then increased to 270MB
- no queue problems afterwards, normal and steady syncer thread usage

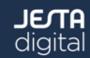

#### **Performance Problem #4** - MySQL configuration (Query Cache)

- Symptom: Zabbix queue filled up without any clear cause, slow but steady increase of syncer and poller usage, no self-recovery
- database restart needed ~every two months
- MySQL threads: "Waiting for query cache lock"

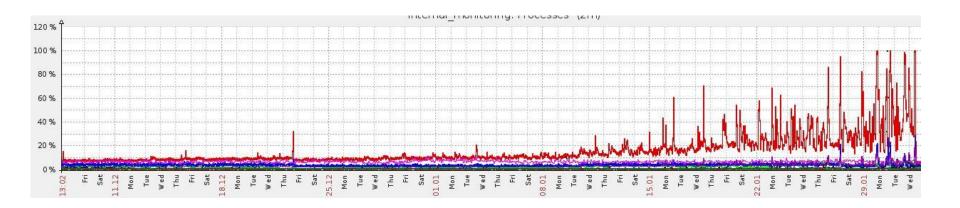

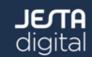

#### **Solution:**

- decrease the MySQL query cache size limit from 8GB! to 256MB
- when the cache size is set too high there more and more thread contention during updates
- ~400.000 results in query cache, so the limit is sufficient
- long-term graph reveals that the problem is solved:

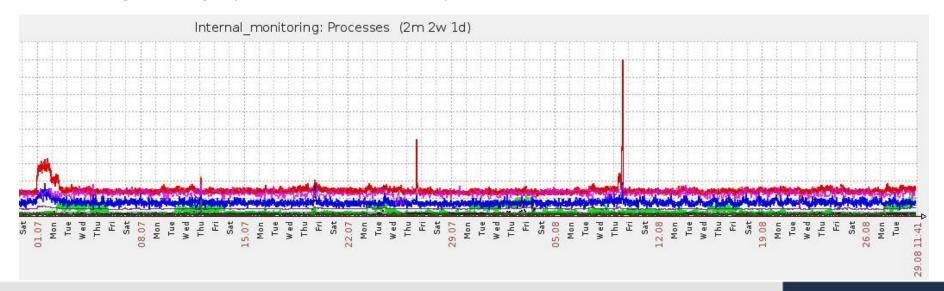

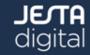

#### Our "Lessons Learnt":

- do not virtualize the database server
- introduce Zabbix internal monitoring, esp. syncer usage
  - zabbix[process, history syncer, avg, busy]
  - Utilization of all history syncer threads more than 50%: {Template\_Internal\_Monitoring:zabbix[process,history syncer,avg,busy].avg(600)}>50
- adapt the database configuration to your requirements!
  - Zabbix server itself is quick enough for processing high throughuts
- use MySQL partitioning instead of housekeeper to avoid concurrent write blocking

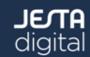

- configuration changes were a manual process since we introduced Zabbix in 2008
- error-prone and time-consuming task for the operations team
- all templates must be created using a template generator
- imported into Zabbix using the frontend
- User Macros were not available at that time a lot of templates have to be generated
- since 1.8 Zabbix API introduces more flexibility when it comes to administrative tasks
- POC: use the api to temporarily (de)activate host availability checks

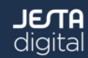

- Overall goal: all administrative tasks can be done without the Zabbix frontend (read-only access)
- reduce the maintenance efforts by ~70%
- integration is done with an existing inhouse application
  - application is managing complete server infrastructure and is the service repository for the ESB
- templates can be created and assigned to different abstraction levels
- all changes are recorded and can be rolled back
- easier to change only single values
  - change the threshold of a trigger
  - add and remove items

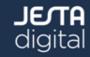

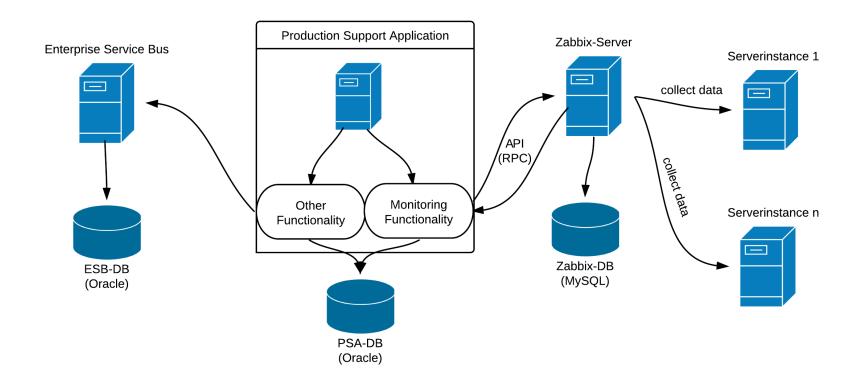

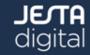

- create/update/delete templates
- create/update/delete items/triggers on templates
- (de)activate hosts and availability checks
- bulk changes supported to avoid single remote operations over the network

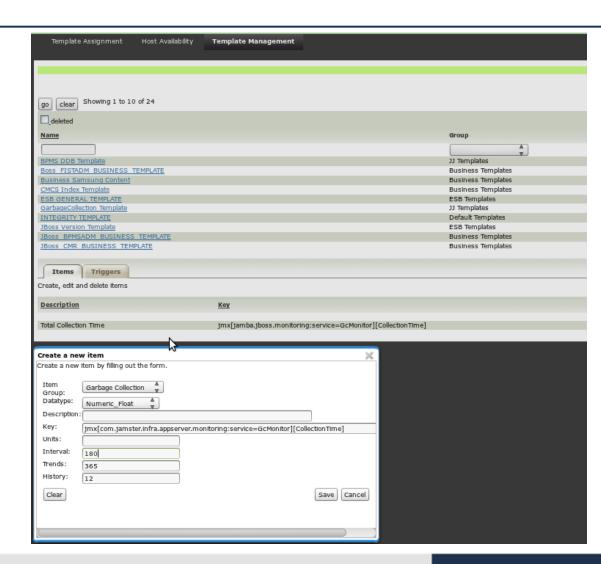

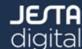

- ESB is the central part of the service-oriented architecture in the platform
- remote communication between software components is done through the ESB
- ESB was integrated into the monitoring long ago

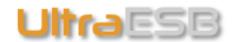

- manual configuration process
- huge templates (1:1 mapping template-service)
- long-lasting configuration updates due to long template import times
- outdated monitoring configuration
- Requirement: update the monitoring configuration once the underlying
   ESB gets a new version
  - no manual intervention should be required

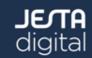

- Usage of the Zabbix api for integration!
- Administration can be done either using the web console or the command line client
- Templates are located on the disc (JSON structure)

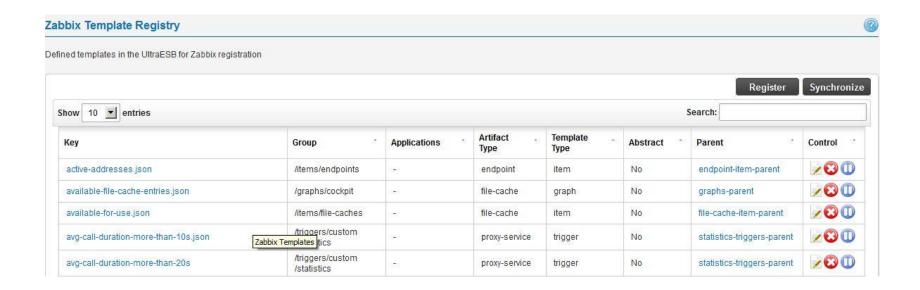

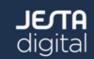

```
"uz meta": {
        "parent": "endpoint-item-parent"
    "params":{
        "description": "${.*LIVE.*}$ endpoint - state READY address count",
        "key ":
"jmx[org.adroitlogic.ultraesb.detail:Type=Endpoints,Name=${.*LIVE.*}$][Detai
ls.readyAddressCount]"
    "uz meta": {
       "parent": "queue-item-parent"
    },
    "params":{
        "description": "Log queue defaultFault current size",
        "key ":
"jmx[com.jamster.infra.appserver.esb:Type=Queue,ConnectorName=log queue defa
ultFault][CurrentSize]"
```

- predefined or custom items are possible
  - calls in progress, caches, service execution times, endpoints
- cluster update is also done (Zookeeper-based)

| <u>Name</u>          | Applications      | Items              | Triggers      | Graphs Graphs (17) |  |
|----------------------|-------------------|--------------------|---------------|--------------------|--|
| esbusadm esb01 infra | Applications (14) | <u>Items</u> (138) | Triggers (77) |                    |  |
| esbusadm esb02 infra | Applications (14) | <u>Items</u> (138) | Triggers (77) | Graphs (17)        |  |
| esbusadm esb03 infra | Applications (14) | <u>Items</u> (138) | Triggers (77) | Graphs (17)        |  |

graphs and screens can be updated through the api as well!

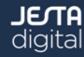

```
"uz_meta": {
    "parent": "screens-parent",
    "cluster": "true"
},
"params": {
    "hsize":"2",
    "vsize":"7",
    "name":"UltraESB cluster cockpit for $installation$",
    "screenitems":[{
        "resourcetype":"0",
        "resourceid":"Open File Descriptor Count",
        "width":"500",
```

```
${SHARED_ESB_DIR}/bin/uterm.sh -configdir ${HOME}/${CLUSTER_DIR}/conf -c zr
-zu $ZABBIX_URL -u $ZABBIX_USER -p $ZABBIX_PASS -t
${HOME}/${CLUSTER_DIR}/conf/hosts.properties -doyw
```

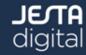

#### Voilà: UltraESB Monitoring Cockpit

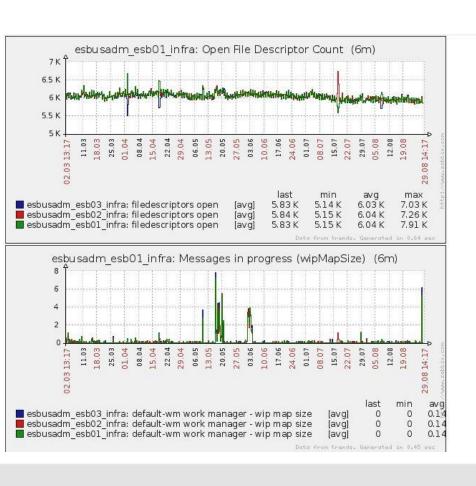

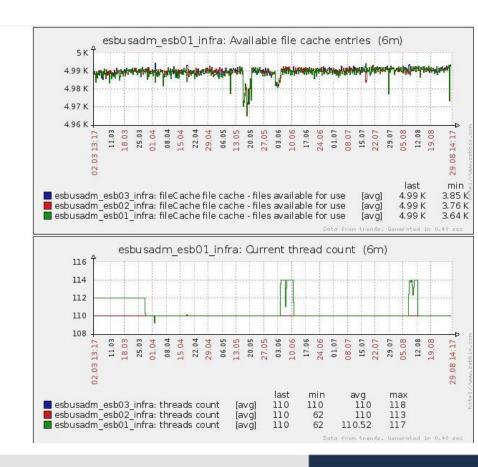

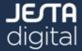

# Zabbix Server monitoring in a public cloud

- some of our services hosted in a public cloud (Amazon)
- monitoring principle is similiar to the corporate one
  - firewall restrictions exist no access to cloud hosts from corporate network
  - Zabbix server has no access to DMZ
- Zabbix developed supported feature the passive proxy
  - Zabbix server is polling the Zabbix proxy for data
- Cloud instances (Apache Tomcat) are "equipped" with the Zabbix Java Agents for data retrieval

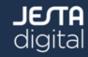

# Zabbix Server monitoring in a public cloud

- Auto-Registration feature:
  - during startup the instance sends a register request to the proxy ("stolen" from native agent)

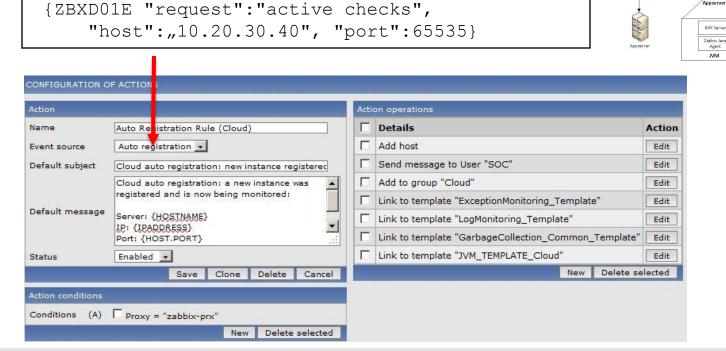

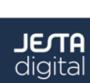

Zabbix Passive Proxy

Zabbix \$erver

# Zabbix Server monitoring in a public cloud

- the instance is created based on the registration action
- all templates are assigned
- the monitoring is started automatically
- when the instance shuts down (regularly), a shutdown signal is sent to a self-written server on the proxy machine
- using a cronjob the Zabbix server queries all unregistered instances on the proxy machine and disables them with a Zabbix API call
- Drawbacks:
  - crashed instances cannot be unregistered
  - no host availability checks
  - no historical data usage due to often VM recreation

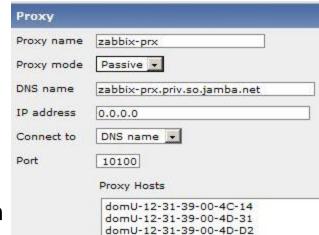

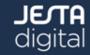

## **Summary**

- Zabbix can be an excellent tool for monitoring a huge Enterprise Java Platform
- just a question of the agent (native vs. Java)
  - JMX and Zabbix are a good marriage
    - · easily extensible for custom checks
    - many monitoring tools cannot speak JMX
    - · avoid remote calls on the same machine
- performance problems could be successfully tackled with the help of the support
  - learning curve was really long and exhausting
- the api is an appropriate way to integrate Zabbix with other systems
  - reduce the number of tools for the operations team
  - at least in 1.8 the api lets place for improvements
- cloud monitoring can be done using some simple workarounds

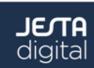

# **Q & A**

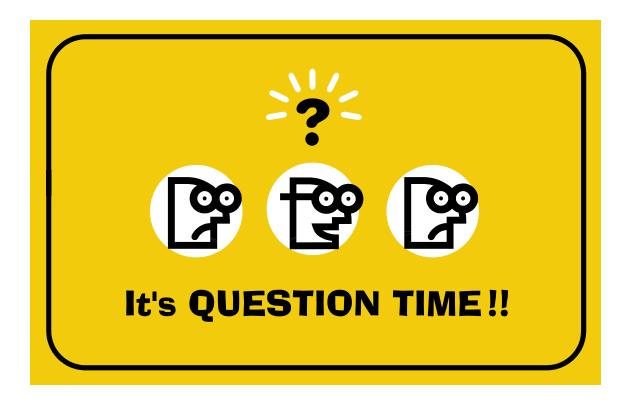

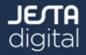